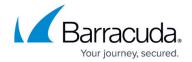

# **Understanding ArchiveOne for Files Agents**

https://campus.barracuda.com/doc/48660845/

This article refers to the Barracuda ArchiveOne for Files version 7.2.0 and higher.

A File Agent is a software component responsible for performing the actions defined in a Policy. A File Agent is driven entirely by the instructions and configuration contained within a Policy that you define through the Management Console. You must install ArchiveOne for Files agents on the file server where the actual files are located, and configure the file agents with a set of base directories on the file server where processing is permitted. For more information, see <a href="How to Configure an ArchiveOne for Files Agent">How to Configure an ArchiveOne for Files Agent</a>.

ArchiveOne for Files provides a complete archiving solution for Windows-based file servers, including:

- Replace files with a placeholder stub available on all NTFS-formatted disk drives;
- Transparent end-user experience;
- Dramatically reduces disk usage;
- Extensive Policy criteria.

#### **Archived Files**

When a file is archived, its on-disk space is drastically reduced. The actual stub file size is the same as the cluster size for that disk.

### Figure 1. Stub File Properties.

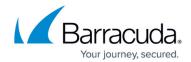

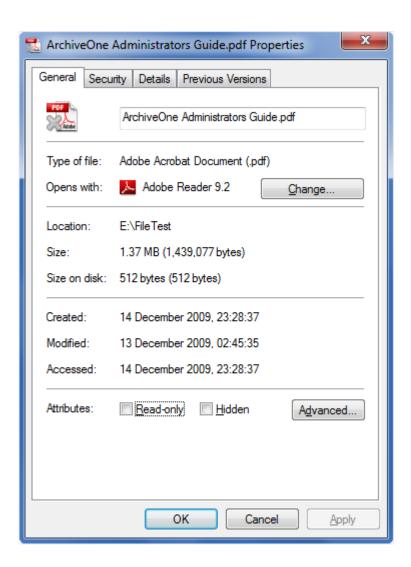

In Figure 1, the **Size on disk** value is **512 bytes**, the cluster size of this volume, and the **Actual** size is **1.37 MB**.

If you are using disk quotas, the stub file will still cost you the actual size, in Figure 1, 1.37 MB. This ensures you can maintain disk quota policies without running the risk of inadvertently filling up your disks when files are retrieved.

Figure 2. Offline File Attribute.

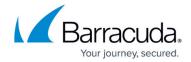

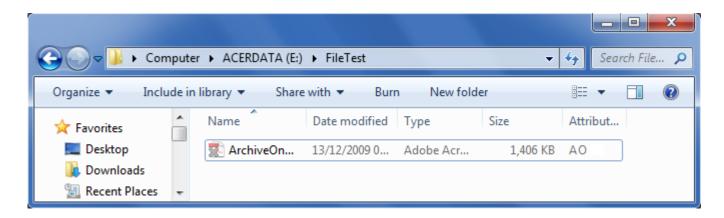

In Figure 2, the file is opened in Windows File Explorer, displaying the **O** attribute, or offline file. This is a standard Windows attribute that ensures other applications, such as anti-virus, recognize that this file is stored offline and may not be present on the disk.

### **Extracting a Stubbed File**

When a stub file is opened, for example by double-clicking it in Windows File Explorer, the Agent intercepts the request and immediately retrieves the original file from the Repository and replaces the contents of the stub with the original data. This is a transparent process, even if the user access a file across a network share. The file is now available to the user. If the file is not modified in any way, it is automatically re-stubbed the next time a policy is run. However, if changes are made to the file, then a new instance of the file is archived in the repository.

#### Area of Interest

An Area of Interest is the area in which an Agent is allowed to search, restricting which directories can be selected when a Policy is defined. The Area of Interest for an ArchiveOne for Files Agent is a collection of base directories on the file server that the Agent is permitted to process. You can specify as many base directories as necessary across as many volumes on the agent server as needed. Note the Agent automatically traverses into sub-directories of each base directory defined in the Area of Interest.

Figure 3. Area of Interest.

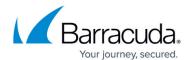

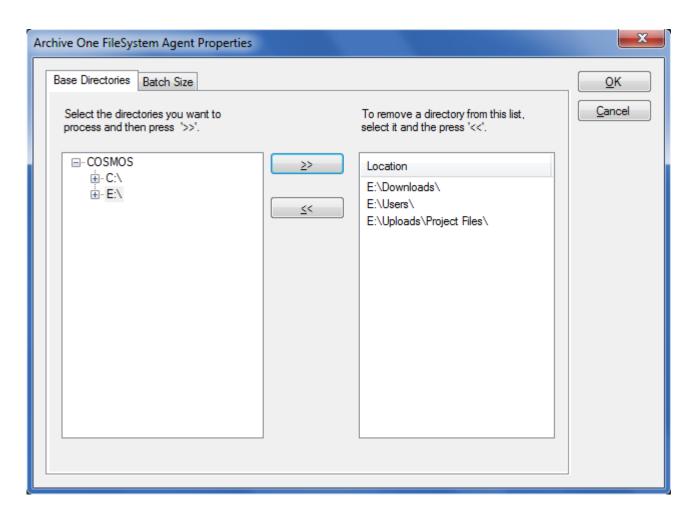

Figure 3 shows a typical Area of Interest defined for an Agent. In this example the directories **E:\Download**, **E:\Users**, and **E:\Uploads\Project Files** define the Area of Interest for the Agent.

## Barracuda ArchiveOne

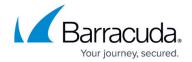

## **Figures**

- 1. stub properties.png
- 2. offline attribute.png
- 3. area\_of\_interest.png

© Barracuda Networks Inc., 2024 The information contained within this document is confidential and proprietary to Barracuda Networks Inc. No portion of this document may be copied, distributed, publicized or used for other than internal documentary purposes without the written consent of an official representative of Barracuda Networks Inc. All specifications are subject to change without notice. Barracuda Networks Inc. assumes no responsibility for any inaccuracies in this document. Barracuda Networks Inc. reserves the right to change, modify, transfer, or otherwise revise this publication without notice.